**Novosel, Zoran**

### **Undergraduate thesis / Završni rad**

**2019**

*Degree Grantor / Ustanova koja je dodijelila akademski / stručni stupanj:* **University of Zagreb, Faculty of Organization and Informatics / Sveučilište u Zagrebu, Fakultet organizacije i informatike**

*Permanent link / Trajna poveznica:* <https://urn.nsk.hr/urn:nbn:hr:211:224008>

*Rights / Prava:* [Attribution 3.0 Unported](http://creativecommons.org/licenses/by/3.0/) / [Imenovanje 3.0](http://creativecommons.org/licenses/by/3.0/)

*Download date / Datum preuzimanja:* **2025-03-13**

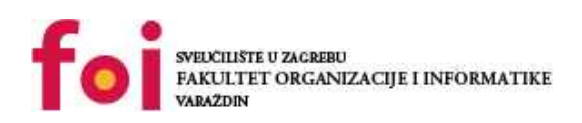

*Repository / Repozitorij:*

[Faculty of Organization and Informatics - Digital](https://repozitorij.foi.unizg.hr) **[Repository](https://repozitorij.foi.unizg.hr)** 

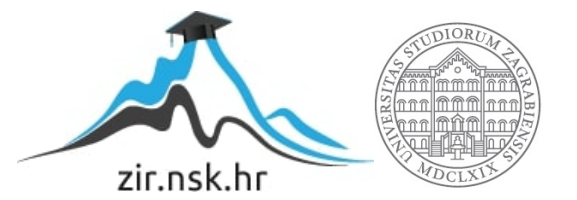

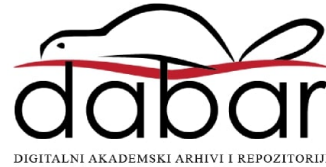

# **SVEUČILIŠTE U ZAGREBU FAKULTET ORGANIZACIJE I INFORMATIKE V A R A Ž D I N**

**Zoran Novosel**

# **KREIRANJE KATALOGA USLUGA IT PODUZEĆA**

**ZAVRŠNI RAD**

**Varaždin, 2019.**

# **SVEUČILIŠTE U ZAGREBU FAKULTET ORGANIZACIJE I INFORMATIKE V A R A Ž D I N**

**Zoran Novosel Matični broj: 43269/14–R Studij: Informacijski sustavi** 

# **KREIRANJE KATALOGA USLUGA IT PODUZEĆA**

**ZAVRŠNI RAD**

**Mentor:**

Izv. prof. dr. sc. Mekovec Renata

**Varaždin, rujan 2019.**

# Sadržaj

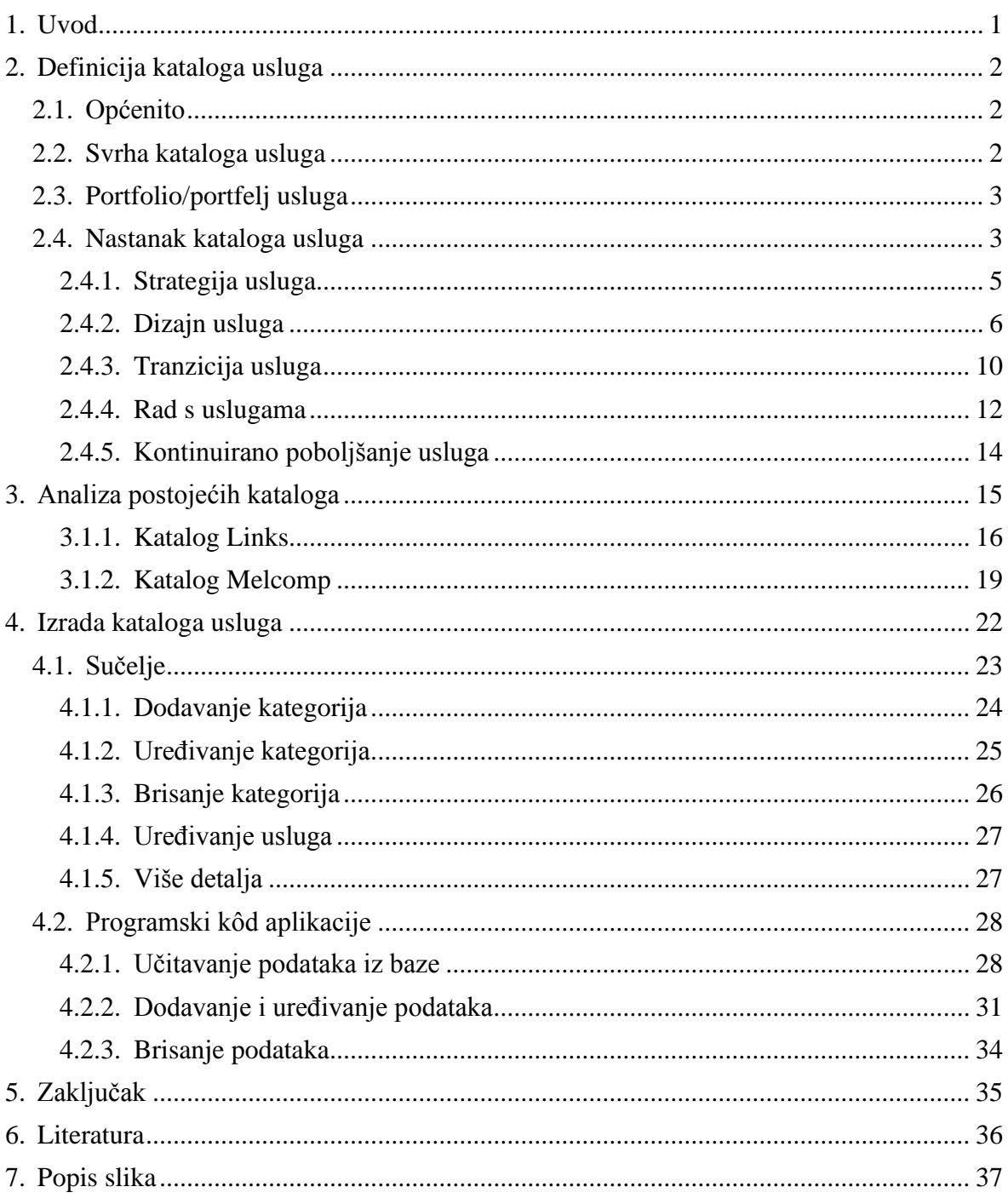

*Zoran Novosel*

### **Izjava o izvornosti**

Izjavljujem da je moj završni/diplomski rad izvorni rezultat mojeg rada te da se u izradi istoga nisam koristio drugim izvorima osim onima koji su u njemu navedeni. Za izradu rada su korištene etički prikladne i prihvatljive metode i tehnike rada.

**\_\_\_\_\_\_\_\_\_\_\_\_\_\_\_\_\_\_\_\_\_\_\_\_\_\_\_\_\_\_\_\_\_\_\_\_\_\_\_\_\_\_\_\_\_\_\_\_\_\_\_\_\_\_\_\_\_\_\_\_\_\_\_\_\_\_\_\_\_\_\_**

*Autor/Autorica potvrdio/potvrdila prihvaćanjem odredbi u sustavu FOI-radovi*

#### **Sažetak**

Rad se bavi analizom postojećih kataloga usluga koje nude poduzeća i procesima koji su napisani u ITIL-u za izradu kataloga usluga. Na temelju analize kataloga usluga iz različitih poduzeća prikazan je prototip rješenja kataloga usluga za poduzeće Gastrobit grc grupa. Prototip je izrađen u Microsoft Visual Studio koristeći programski jezik C#.

**Ključne riječi:** Katalog usluga, Gastrobit, grc grupa, ITIL, analiza tržišta, komunikacija, ponuda, strategija, dizajn, poboljšanje poslovanja, kontrola, upravljanje

## **1. Uvod**

<span id="page-6-0"></span>U ovom radu cilj je objasniti pojam kataloga usluga i sve procese sadržane u ITIL-u. Nakon teorijskog dijela provedena je analiza na praktičnim primjerima. U praktičnom djelu cilj je kreiranje kataloga usluga IT poduzeća na temelju podataka provedene analize. Rad se sastoji od teorijskog i praktičnog dijela.

U teorijskom dijelu je objašnjen pojam kataloga usluga, njegova primjena, nastanak kataloga usluga te bitni procesi kataloga usluga. Ima ih 5, a to su strategija usluga, dizajn usluga, tranzicija usluga i rad s uslugama te peti koji ih sve povezuje a to je kontinuirano poboljšanje usluga. Ovi procesi nastali su iz potrebe kako bi se poboljšala efektivnost IT-a. Procesi su spomenuti i objašnjeni u biblioteci ITIL koji je nastao u Velikoj Britaniji. Kratica ITIL (Information Technology Infrastructure Library) predstavlja knjižnicu infrastrukture informacijskih tehnologija. Procesi spomenuti u ITIL-u su navedeni jer se katalog usluga izrađuje ne samo za korisnike koji imaju iskustva u IT sektoru već i za korisnike puno manjeg znanja i iskustva u IT sektoru. Naglašeni su potrebni dijelovi kataloga usluga kako bi katalog usluga bio kompletan. Provedena je analiza već gotovih kataloga usluga za različita poduzeća. Poduzeća čiji su katalozi analizirani su Links i Melcomp. Odlaskom na službene stranice tih poduzeća moguće je vidjeti kako izgledaju katalozi što je moguće vidjeti u ovom radu. Svrha provođenja analize je vidjeti zajedničke dijelove oba kataloga, te uočiti razlike. Na temelju analize bit će izrađen i vlastiti katalog usluga.

U praktičnom dijelu je prikazana analiza dostupnih usluga za poduzeće Gastrobit grc grupa i objašnjenja za usluge koju nude. Gastrobit grc grupa je poduzeće koje se bavi razvojem programskih rješenja za fiskalne blagajne, interaktivne music boxeve, ali i prodaju opremu na kojima se ti programi pokreću. Na temelju podataka dostupnim na njihovim stranicama i temeljem analize postojećih kataloga poduzeća Links i Melcomp izrađen je katalog usluga za Gastrobit grc grupu.

Katalog je izrađen kao desktop aplikacija u razvojnom okruženju Visual Studio tvrtke Microsoft, a programski jezik u kojem je pisan program je C#. Alat za povezivanje na bazu je Entity Framework. Katalog usluga je interaktivan i korisnik je u mogućnosti vidjeti usluge koje nudi Gastrobit grc grupa.

## **2. Definicija kataloga usluga**

<span id="page-7-0"></span>U ovom dijelu završnog rada biti će objašnjena svrha izrade kataloga usluga i bit će analizirani konkretni primjeri kataloga usluga iz različitih poduzeća.

### <span id="page-7-1"></span>**2.1. Općenito**

Katalog usluga (eng. *Service Catalogue*) je jezgra pružanja IT usluga i sadrži popis poslovnih i informacijskih usluga koje neko poduzeće može obavljati. Popis usluga obuhvaća cjelokupni životni ciklus svih IT usluga od usluga u razvoju, implementaciji i otkazane usluge koje su dostupne za korištenje od strane korisnika. U katalogu IT usluga može se pronaći digitalna prezentacija svih IT usluga koje tvrtka pruža. Izrada kataloga usluga je jedan od dobrih vježbi za vještine komunikacije. [1][2]

### <span id="page-7-2"></span>**2.2. Svrha kataloga usluga**

Percepcija informacijskih tehnologija se drastično promijenila posljednjih godina. IT je u povijesti bio podcijenjen. Na IT se gledalo kao "nužno zlo", jednostavno upravljanje organizacijskim informacijskim sustavom bez shvaćanja kako se odražava na cjelokupne poslovne ciljeve.

Izumom kataloga usluga, svrha informacijskih tehnologija je postala vidljiva. Dostava usluga koje su bitne za svakodnevnu funkciju poduzeća, kao što su pristup internetu, emailu, programskim rješenjima i ostalim uslugama pokazuju trenutnu i buduću vrijednost kompanijama. Vidljivost poduzeća izvana je samo jedan od mnogih beneficija koje nam pruža katalog usluga. [1]

Katalog usluga služi još za : [1]

- Povećanje zadovoljstva korisnika
- Poboljšana iskoristivost resursa
- Pojednostavljen i ubrzan proces dostave usluge
- Smanjeno vrijeme čekanja IT usluga
- Smanjenje cjelokupnih troškova
- Poboljšana komunikacija i kolaboracija [1]

### <span id="page-8-0"></span>**2.3. Portfolio/portfelj usluga**

Portfelj usluga je sveobuhvatan dokument koji se koristi u upravljanju svih IT proizvoda i usluga. Portfelj usluga uključuje, osim aktualnih usluga, i one koji se više ne nude i one koji su u izradi. Portfelj usluga je interni dokument koji služi kao arhiva aktivnosti vezanih uz proizvode i usluge. Razlika između portfelja i kataloga usluga je ta što u katalogu usluga ne postoje usluge koje su u izradi ili koje se ne nude već samo one koje su aktualne. Katalog usluga sadrži detalje o trenutno aktivnim IT proizvodima i uslugama. U nekim slučajevima katalog usluga može sadržavati podatke o onima koji će uskoro biti implementirani. Za razliku od portfelja, katalog usluga opisuje što je usluga, koji su joj ciljevi, kako će se izvoditi, vrijeme izrade. Temeljna razlika između kataloga i portfelja je ta što je portfelj namijenjen internoj, a katalog eksternoj upotrebi.

### <span id="page-8-1"></span>**2.4. Nastanak kataloga usluga**

Katalog usluga informacijskih tehnologija je originalno prikazan kao dio ITIL-ove zbirke najboljih za upravljanje uslugama informacijskih tehnologija. ITIL je kratica za Information Technology Infrastructure Library, a sadrži objašnjenja različitih praksi za upravljanje informacijskim tehnologijama. Opisuje procese, procedure, zadatke i obaveze koje nisu specifične za neko poduzeće ili tehnologiju, ali se mogu primijeniti na bilo kojoj organizaciji kako bi se uspostavila integracija organizacijske strategije, vrijednosti kompanije i održala kompetencija. Britanska vlada je bila prva koja je predstavila ITIL svijetu, nezadovoljna kvalitetom usluga informacijskih tehnologija 80-tih. Zbog toga je ured državne trgovine u Velikoj Britaniji dobio odgovornost da pronađe način za efikasniju upotrebu resursa informacijske tehnologije unutar vlade i privatnog sektora. ITIL verzije uključuju V2, V3 i najnoviju ITIL 2011. [1]

ITIL-ove publikacije sastoje se od 5 dijela i one uključuju slijedeće dijelove.

- Strategija usluga
- Dizajn usluga
- Tranzicija usluga
- Rad s uslugama
- Kontinuirano poboljšanje usluga [1]

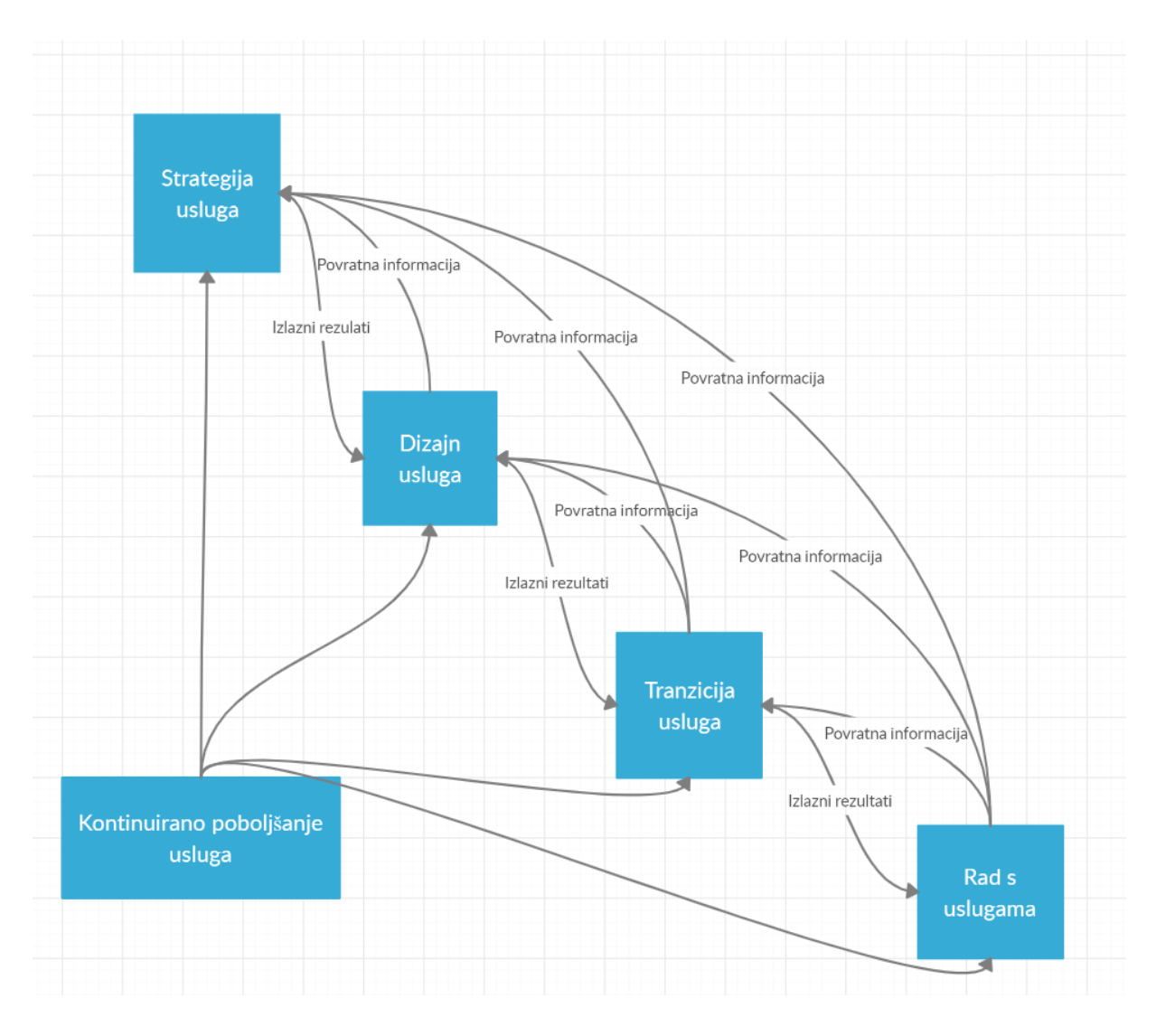

#### <span id="page-9-0"></span>*Slika 1 - Povezanost između ITIL-ovih procesa*

Na slici iznad je prikazana povezanost ITIL-ovih procesa. Na slici se vidi kako proces Kontinuirano poboljšanje usluga nadgleda ostala 4 procesa. Svaki od 4 procesa ima izlazne rezultate nakon svoje faze koji prosljeđuje sljedećem procesu. Nakon izvršene faze svaki proces vraća povratnu informaciju svim procesima prije njega. U toj povratnoj informaciji nalazi se status (je li faza izvršena) i prijedlog za poboljšanjem. [7]

Slika je izrađena u alatu Creately [\(https://app.creately.com\)](https://app.creately.com/) koristeći se materijalima na <https://www.certguidance.com/continual-service-improvement-itil-itsm/> gdje se nalazi i detaljniji opis kontinuiranog poboljšanja usluga.

### <span id="page-10-0"></span>**2.4.1. Strategija usluga**

Wikibooks [3] navodi kako je strategija usluga (eng. *Service Strategy*) centralna i početna točka životnog ciklusa ITIL-a. Pruža smjernice i određuje prioritet ulaganja u usluge. Strategija usluga je usredotočena na pružanje pomoći IT tvrtkama u poboljšanju i razvoju tijekom dužeg perioda. Uglavnom se oslanja na tržišni pristup.

To je pogled ITIL-a u kojem informacijske tehnologije i poslovi koji ih koriste usklađuju svoje vizije. Njegove ključne teme uključuju definiranje vrijednosti usluge, razvoj poslovnih slučajeva, resursa usluge, analizu tržišta i vrste pružatelja usluga.

Pokriveni procesi su:

- Upravljanje strategijom
- Upravljanje portfeljem usluga
- Upravljanje financijama
- Upravljanje potražnjom
- Upravljanje poslovnim odnosima

Aktivnosti koje pokriva strategija usluga su:

- Definirati tržište
- Razviti stratešku ponudu
- Razviti strateška sredstva
- Pripremiti se za izvršavanje

Faze definiranja strategije su:

- Definiranje
- Analiziranje
- Potvrđivanje
- Iznajmljivanje

Katalog nam služi kako bismo jednoznačno definirali što zapravo želimo postići, kako prezentirati klijentu naše usluge. U strategiji definiramo naše smjernice i planove, a izradom kataloga usluga ih prezentiramo klijentima.

### <span id="page-11-0"></span>**2.4.2. Dizajn usluga**

Dizajn usluga (eng. *Service Design*) je proces u kojem se dizajner fokusira na stvaranje optimalnih usluga. To zahtijeva cjelokupni pogled na sve povezane aktere, njihove interakcije, prateće materijale i infrastrukturu. Pet je osnovnih principa na kojima se temelji dizajn usluga: [4]

- Usredotočen na korisnika razumijevanje korisnika izvršavajući kvalitativna istraživanja
- Ko-kreativan uključivanje svih relevantnih sudionika u procesu dizajna
- Sekvenciranje raspodjela kompleksnih uloga u posebne procese
- Dokazivanje vizualizacija iskustva korištenja uloge i opipavanje
- Holistički uzimanje u obzir dodirne točke mreže interakcija i korisnika

Kako bi iskoristio proces dizajna usluge, dizajner koristi širok spektar dizajnerskih alata za istraživanje i stvaranje. Metode kvalitativnih istraživanja za dizajn usluga su slične metodama koje se koriste za općenita istraživanja gdje je korisnik u fokusu. Koristeći takve metode, dizajneri mogu vizualizirati spektar situacija u kojima korisnik komunicira sa različitim poduzećima. [4]

Glavni ciljevi dizajna usluga su: [9]

- Dizajnirati usluge da zadovolje dogovorene organizacijske ishode
- Dizajnirati procese da podrže životni ciklus usluge
- Identificirati i upravljati rizicima
- Dizajnirati sigurnu i otpornu IT infrastrukturu, okruženje, aplikacije i podatkovne resurse i kapacitet
- Dizajnirati metode mjerenja i metriku
- Izraditi i održavati planove, procese, pravila, standarde, arhitekturu, okvire i dokumente koji podržavaju dizajn kvalitetnih IT rješenja
- Izgraditi kompetencije i mogućnosti u IT-u
- Doprinijeti cjelokupnom pobolišanju kvalitete IT usluga

Kako bi se osigurala konzistencija i integracija u svim IT aktivnostima i procesima, u većini slučajeva prihvaćen je holistički pristup u dizajnu usluge. Ovaj pristup pruža funkcionalnost i kvalitetu od kraja do kraja (eng. *end-to-end*). Dobar dizajn usluge je efikasan i efektivan način korištenja dizajna **4P**. [9]

- Ljudi (eng. *People*)
	- o Ljudi, sposobnosti i kompetencije uključene u IT usluge
- **P**roizvodi
	- o Tehnologija i sustavi za upravljanje korišteni u isporuci IT usluge
- **P**rocesi
	- o Procesi, uloge i aktivnosti uključene u opskrbu IT usluga
- **P**artneri
	- o Trgovci, proizvođači i dobavljači korišteni za podršku IT usluga

Dominantni proces u fazi dizajna usluga je upravljanje katalogom usluga. Upravljanje katalogom usluga je bitno u fazi dizajna jer uključuje većinu, ako ne i svih 5 osnovnih principa na kojima se temelji sam dizajn usluga. Svrha upravljanja katalogom usluga je pojednostavniti što je više moguće sam katalog usluga, jer ga neće koristiti samo osobe koje imaju puno iskustva sa IT uslugama već i korisnici sa slabijim znanjem IT-a. Proces dizajna uključuje kreiranje osobe, karte puteva klijenata, karte sudionika, itd. koristeći se rezultatima kvalitativnih rezultata. [4]

Preostali tekst ovog poglavlja biti će temeljen na izvoru [9]. Alison Cartlidge i sur. navode kako upravljanje katalogom usluga (*eng. Service Catalogue Management –* SCM) uključuje proaktivno upravljanje investicijom u cijelom životnom ciklusu usluge. Uključuje usluge koje su u konceptu, dizajnu i tranziciji, kao i tekuće usluge definirane u različitim katalozima usluga. Uključuje i usluge koje su umirovljene.

Upravljanje katalogom usluga je proces koji se izvršava tijekom cijelog životnog ciklusa, a uključuje sljedeće:

- Definirati: usluge inventara, osiguranje poslovnih slučajeva, potvrđivanje portfelja i kataloga usluga
- Analizirati: maksimizirati vrijednost kataloga, uskladiti i urediti prioritete, balansirati ponudu i potražnju
- Odobriti: završiti predloženi katalog, autorizirati usluge i resurse
- Izdati povelju: proslijediti svoje odluke, dodijeliti usluge i povelje za njih [9]

Svrha ovog procesa je pružiti središnji izvor informacija IT usluga dostavljenih organizaciji od strane pružatelja usluga. Uvjet je da poslovne zone imaju uvid u preciznu, konzistentnu sliku dostupnih IT usluga, njihov detalj i status. Uloga procesa Upravljanje katalogom usluga je da pruži jedinstvenu, konzistentnu informaciju za sve dogovorne usluge i da se pobrine da je uvijek dostupna svima koji imaju dozvole da im pristupaju.

Ključna informacija procesa je da je sadržana unutar kataloga usluga. Glavni ulaz za informacije dolazi iz portfelja usluga i organizacije putem procesa "Upravljanje poslovnih veza" i "Upravljanje razinom usluge".

Proces upravljanja poslovnih veza (*eng. Business Relationship Management*) je proces koji uspostavlja poslovnu vezu između klijenata na način da se shvaća poslovanje klijentove organizacije i mogućim ishodom poslovanja. Ovaj proces blisko surađuje sa menadžerom proizvodnje koji preuzima odgovornost za izgradnju i upravljanje uslugama tijekom cijelog životnog ciklusa.

Proces upravljanja razinom usluge (*eng. Service level Management*) je proces koji pregovara, potvrđuje i dokumentira odgovarajuće klijente neke IT usluge unutar organizacije i nakon toga nadzire i izvještava o isporuci koja nije na dogovorenoj razini usluge. Svrha SLM procesa je pobrinuti se da sve operativne usluge i njihove performanse mogu biti mjerljive na konzistentnoj i profesionalnoj razini na bilo kojem sektoru IT organizacije. Ovaj proces se također mora pobrinuti da sve usluge i izvještaji koji su proizvedeni ispunjavaju potrebe organizacije i klijenata.

Ključne uloge uključene u aktivnosti i procese dizajna usluga su:

- Menadžer dizajna usluge: odgovoran za cjelokupnu koordinaciju i implementaciju dizajna kvalitetnih rješenja za usluge i procese
- IT dizajner / arhitekt: odgovoran za cjelokupnu koordinaciju i dizajn potrebnih tehnologija, arhitekture, strategije, dizajna i planova
- Menadžer kataloga usluga: odgovoran za izrađivanje i održavanje ažurnog i preciznog Katalog usluga
- Menadžer razine usluge: odgovoran za osiguravanje da su razine kvalitete usluge dogovorene i ispunjene
- Menadžer dostupnosti IT usluge: odgovoran za osiguravanje ispunjavanja svih usluga na način da se ispune dogovoreni ciljevi dostupnosti
- Upravitelj kontinuiteta IT usluga: odgovoran za osiguravanje da se sve usluge mogu povratiti u skladu s njihovim dogovorenim poslovnim potrebama, zahtjevima i rokovima
- Voditelj kapaciteta: odgovoran za osiguravanje usklađenosti IT kapaciteta s dogovorenim trenutnim i budućim poslovni zahtjevima
- Sigurnosni menadžer: odgovoran za osiguravanje usklađenosti IT sigurnosti sa dogovorenim rizicima, utjecajima i zahtjevima politike sigurnosti poslovanja
- Voditelj dobavljača: odgovoran je za osiguravanje dobivanja vrijednosti za novac od svih IT dobavljača i ugovaratelja i da su temeljni ugovori i sporazumi usklađeni s potrebama poslovanja.

Ključne aktivnosti faze dizajna usluge

- Prikupljanje, analiza i inženjering poslovnih zahtjeva kako bi se osigurali da su jasno dokumentirani.
- Dizajn i razvoj primjerenih servisnih rješenja, tehnologija, procesa, informacija i mjerenja.
- Izrada i revizija svih dizajnerskih procesa i dokumenata uključenih u dizajn usluga.
- Povezivanje sa svim ostalim dizajnima, planiranja aktivnosti i uloga.
- Izrada i održavanje pravila i dizajnerskih dokumenata.
- Upravljanje rizikom svih usluga i dizajnerskih procesa.
- Usklađivanje sa svim korporativnim i IT strategijama i pravilima.

#### <span id="page-15-0"></span>**2.4.3. Tranzicija usluga**

Po ITIL-u tranzicija usluga (eng. *Service Transition*) je treća grupa procesa životnog ciklusa upravljanja uslugama. Ovaj procesni modul tranzicije ITIL usluga upućuje korisnika istih o najboljoj praksi isporuke novih ili izmijenjenih usluga, potrebnih poduzeću, u postojeće, operativno, okruženje.

Ova faza upravlja tranzicijom (prijelazom) novih ili izmijenjenih usluga iz faze dizajna u operativnu (radnu) fazu usluge.

Primarni cilj procesa tranzicije usluga je razviti i poboljšati učinkovitost resursa korištenih za uvođenje novih ili izmijenjenih usluga u operativnu fazu. Tranzicija usluga, također, doprinosi osiguravanju da nove i izmijenjene usluge udovoljavaju zahtjevima korisnika i da su implementirane s minimalnim efektom na postojeću infrastrukturu i postojeće poslovne procese. Ova faza također osigurava da promjene usluga budu koordinirane.

Sedam je definiranih procesa unutar procesa tranzicije usluga: [5]

- Prijelazno planiranje i podrška upravljanje i kontrola tranzicijskih planova
- Upravljanje promjenama kontrola životnog ciklusa promjena
- Evaluacija promjena procjena promjena prije nego budu odobrene
- Upravljanje imovinom i konfiguracija usluga praćenje imovine i konfiguracije
- Upravljanje i uvođenje novih izdanja osiguranje cjelovitosti okruženja
- Validacija i testiranje usluga provjera uvođenih izdanja i prilagodba korisniku
- Upravljanje znanjem prikupljanje, analiza, pohrana, razmjena informacija kako bi se izbjegla potreba za ponovnim otkrivanjem informacija.

Tranzicija usluga je podržana temeljnim načelima koji olakšavaju efektivno i efikasno korištenje novih i promijenjenih usluga. Ključni principi uključuju: [9]

- Razumijevanje svih usluga, njihove korisnosti i jamstva za učinkovitu tranziciju usluge bitno je znati njezinu narav i svrhu u smislu ishoda i/ili otklanjanja ograničenja poslovanja i uvjeravanja da će se iste isplatiti
- Uspostavljanje formalne politike i zajedničkog okvira za provedbu svih potrebnih promjena – dosljednost i sveobuhvatnost osiguravaju da ni jedna usluga, dioničar, prigoda nije promašena i da ne uzrokuju neuspjeh usluge
- Podržavanje prijenosa znanja, podrška odlučivanju i ponovna upotreba procesa, sistema i ostalih elemenata – učinkovita tranzicija usluga je isporučena uključivanjem svih relevantnih strana i osiguranjem odgovarajućeg znanja, a taj obavljeni posao može ponovno biti upotrijebljen u budućim sličnim okolnostima
- Predviđanje i upravljanje "ispravka tečaja" biti proaktivan i odrediti vjerojatnost zahtjeva ispravka tečaja i kad elementi usluge trebaju biti prilagođeni, ispravak obaviti na temelju logike i sve u potpunosti dokumentirati
- Osiguranje uključenosti tranzicije usluga i zahtjeve tranzicije usluga tijekom životnog ciklusa usluge

Temeljem navedenih činjenica može se zaključiti da je proces tranzicije usluga bitan u razvoju kataloga usluga jer ima na umu promjene koje bi mogao korisnik poželjeti u budućnosti, a ne bi bilo efikasno izrađivati katalog usluga ponovno za svaku izmjenu koju korisnik poželi.

#### <span id="page-17-0"></span>**2.4.4. Rad s uslugama**

Rad s uslugama (eng. *Service Operation*) je faza životnog ciklusa ITIL-a koja obavlja operativne zadatke.

Dijeli se na 9 glavnih potprocesa. [6]

#### **1. Upravljanje događajima**

Namjena procesa je osigurati stalni nadzor konfiguracije i usluga te filtrirati i kategorizirati događaje kako bi se donijela odluka o prikladnim radnjama.

#### **2. Upravljanje incidentima**

Namjena procesa je upravljanje životnim ciklusom svih nezgoda. Primarni cilj je vratiti uslugu korisnicima što je brže moguće.

#### **3. Ispunjenje zahtijeva**

Namjena procesa je ispuniti zahtjeve za usluge koji su u većini slučajeva male promjene poput promjene lozinke ili zahtjevi za informacijama.

#### **4. Upravljanje pristupa**

Namjena procesa je ovlastiti korisnika za korištenje usluga i pritom spriječiti pristup neautoriziranim korisnicima. Procesi upravljanja pristupom uglavnom provode politike definirane u pravilima o upravljanju informacijskom sigurnošću (eng. *Information Security Management – ISM*).

#### **5. Upravljanje problemima**

Namjena ovog procesa je upravljati životnim ciklusom svih problema. Primarni ciljevi su sprečavanje incidenata prije nego se dogode te minimiziranje utjecaja ukoliko se ne mogu spriječiti. Proaktivno upravljanje problemima analizira bilješke o problemima i koristi prikupljene podatke prikupljene drugim procesima kako bi se uočio trend ili značajniji problem.

#### **6. Kontrola IT operacija**

Ovaj proces ima cilj nadzora i kontrole IT usluga i njihove temeljne infrastrukture. Svakodnevno izvršava rutinske zadatke povezane s radom infrastrukturnih komponenti i aplikacija. Domena ovog procesa su zakazivanje poslova, aktivnost izrade sigurnosnih kopija (eng. *Backup*) i vraćanja istih, upravljanje ispisom, izlazima te redovnim održavanjem.

#### **7. Upravljanje postrojenjima**

Namjena procesa upravljanje postrojenjima je upravljanje fizičkim okruženjem u kojem se nalazi informatička infrastruktura. Upravljanje postrojenjima uključuje sve aspekte upravljanja fizičkim okruženjem kao što su napajanje i hlađenje, pristup zgradama, nadzor okoliša.

#### **8. Upravljanje aplikacijama**

Svrha procesa upravljanje aplikacijama je odgovornost za upravljanje aplikacijama tijekom njihovog životnog ciklusa.

### **9. Tehničko upravljanje**

Tehničko upravljanje pruža stručnost i podršku za upravljanje IT infrastrukturom.

### <span id="page-19-0"></span>**2.4.5. Kontinuirano poboljšanje usluga**

Kontinuirano poboljšanje usluga (eng. *Continual Service Improvement - CSI*) je peta i posljednja grupa procesa u ITIL-ovom standardu životnog ciklusa upravljanja uslugama, a služi za prepoznavanje i iskorištavanje prilika da bi se IT procesi i servisi poboljšali, i da bi se objektivno izmjerili efekti tih napora tijekom vremena. [7][8]

Cilj ove grupe procesa je baviti se mjerama za koje je planirano usvojenje kako bi se poboljšala kvaliteta usluge učenjem na uspjesima i greškama. CSI također usklađuje i prilagođava IT usluge promjenjivim korisničkim zahtjevima identificirajući potrebne promjene i provodeći korake potrebne za poboljšanje.

Neki od ostalih ciljeva CSI-a su pregledavanje i analiziranje prilika za poboljšanja u svakoj fazi životnog ciklusa, analiza i evaluacija rezultata kontrole kvalitete usluga, poboljšanje omjera cijena-efektivnost isporučenih IT usluga bez utjecaja na (ne)zadovoljstvo korisnika. Također osigurava usklađivanje s metodama upravljanja kvalitetom kako bi se omogućilo napredovanje i poboljšanje usluga. Ova procesna skupina djeluje kao poveznica između ostalih 4 usluga (vidi sliku 1.).

4 su glavna procesa procesne grupe ITIL CSI, a ti procesi su podijeljeni na 7 koraka neprekidnog poboljšanja usluga.

#### **1. Pregled usluga**

- o Identificirati i definirati strategiju poboljšanja
- o Definirati što mjeriti
- **2. Procjena procesa**
	- o Prikupiti podatke
	- o Procesirati podatke
	- o Analizirati prikupljene podatke

#### **3. Definicija CSI inicijativa**

o Prezentiranje i korištenje informacija dobivenih analizom podataka

#### **4. Nadgledanje CSI inicijativa**

o Implementirati poboljšanja

Ovaj proces nas tijekom izrade kataloga usluga upućuje na izradu modularnog kataloga usluga, da se usluga može prestati izvoditi ukoliko je kvaliteta pala ispod minimalne razine, ili su se troškovi previše povećali. Također tijekom izrade kataloga treba imati na umu da se usluga može promijeniti na bolje, pa će biti potrebna mogućnost promjene opisa usluge.

## **3. Analiza postojećih kataloga**

<span id="page-20-0"></span>U ovom poglavlju analizirani su postojeći katalozi poduzeća Links i Melcomp kako bi se moglo koristeći se principima iz postojećih kataloga izraditi vlastiti katalog usluga.

Kriteriji analize bili su pronaći način na koji su prikazane velike količine podataka i analizirati sučelja

Cilj analize je pronaći pozitivne i negativne strane postojećih kataloga. Pozitivne strane postojećih kataloga implementirane su u vlastitom katalogu, a negativne strane kataloga su ispravljene ukoliko je bilo moguće.

Za analizu postojećih kataloga korištene su isključivo javno dostupne informacije na službenim stranicama poduzeća za koje je odrađena analiza.

## <span id="page-21-0"></span>**3.1.1. Katalog Links**

Links je poduzeće koje se bavi prodajom opreme za računala, komponenata, periferije, softvera, itd.

Kod kataloga Links poduzeća, na njihovoj Web stranici biramo kategoriju za koju želimo prikazati katalog. Odabrat ćemo informatika.

| Informatika                                     | (5323) |
|-------------------------------------------------|--------|
| Prijenosna računala / Laptopi i (666)<br>oprema |        |
| Smartphone, mobiteli i oprema (507)             |        |
| Tablet računala i oprema                        | (153)  |
| Računala                                        | (129)  |
| Komponente                                      | (987)  |
| Software                                        | (55)   |
| Mrežna oprema                                   | (191)  |
| Periferija računala                             | (1314) |
| Projektori i oprema                             | (41)   |
| Pohrana podataka                                | (286)  |
| Smart Home oprema                               | (36)   |
| Kabeli, adapteri, pretvarači                    | (489)  |

<span id="page-21-1"></span>*Slika 2 - Kategorije Links poduzeća – preuzeto sa stranice www.links.hr*

Vidimo da moramo odabrati i potkategoriju kako bismo vidjeli proizvode. Odabrat ćemo potkategoriju "Tablet računala i oprema". Odabirom te kategorije pokazao se popis proizvoda sa odgovarajućim slikama, cijenom i kratkim opisom.

# Tablet računala i oprema prikaži sve >

## Huawei tableti prikaži sve >

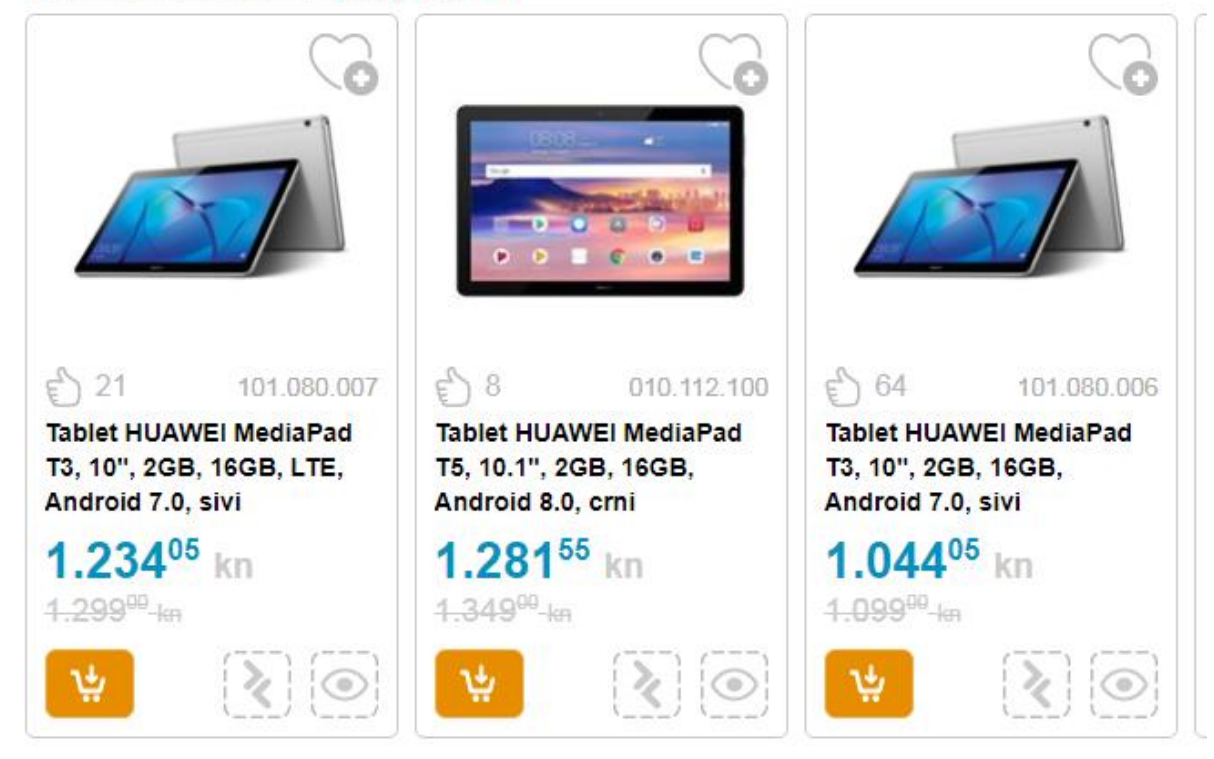

*Slika 3- Popis proizvoda*

<span id="page-22-0"></span>Klikom na bilo koji proizvod možemo vidjeti više detalja o proizvodu ukoliko nam ovi detalji nisu dovoljni.

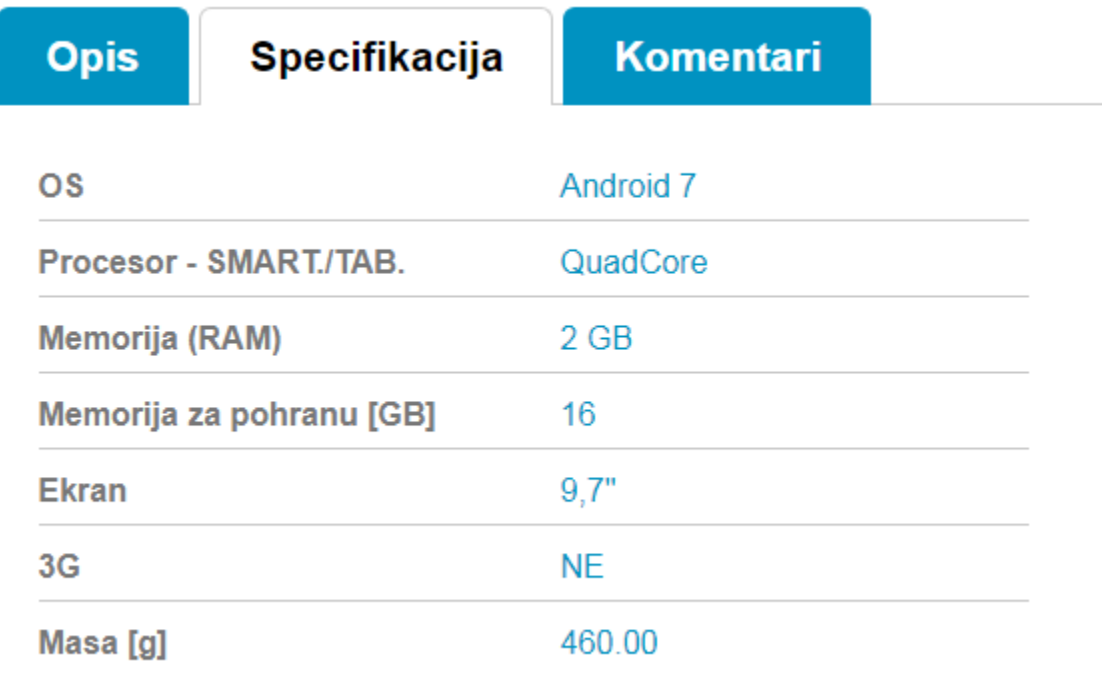

<span id="page-23-0"></span>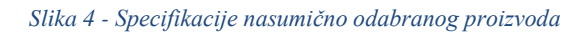

Poduzeće Links na početnoj stranici ima odabir kategorije, nakon odabira kategorije bira se potkategorija, moguće je da ima više razina od dvije. Nakon svakog odabira pokazuje se popis proizvoda za tu kategoriju no ukoliko želimo više detalja možemo kliknuti na sliku proizvoda i pokazat će se detalji.

Dobre strane kataloga

- Kategorizacija
- Jednostavnost
- Dostupnost specifikacije

Loše strane kataloga

- Nepotpun opis proizvoda
- Istaknute nerelevantne činjenice (ukupan broj proizvoda itd.)

## <span id="page-24-0"></span>**3.1.2. Katalog Melcomp**

Melcomp je poduzeće koje se bavi servisiranjem računala, servera, notebooka, itd. te prodajom istih.

Na početnoj stranici [\(https://www.melcomp.hr/?task=catalogue\)](https://www.melcomp.hr/?task=catalogue) kataloga Melcomp poduzeća bira se kategorija i potkategorija.

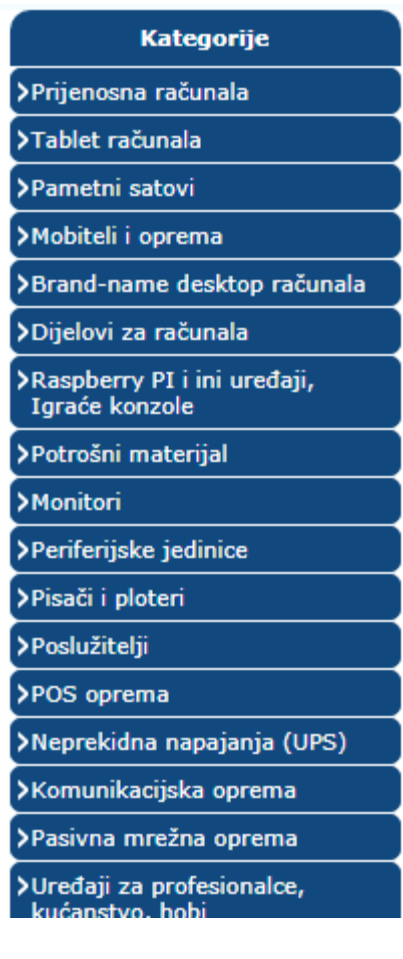

#### <span id="page-24-1"></span>*Slika 5 - Biranje kategorija*

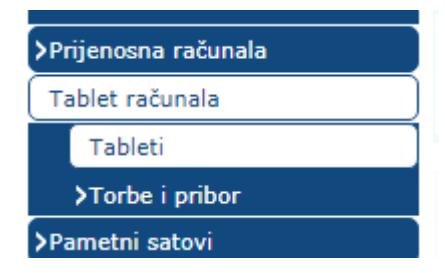

<span id="page-24-2"></span>*Slika 6 - Biranje potkategorija*

Nakon odabrane kategorije i potkategorije prikazuje se popis proizvoda.

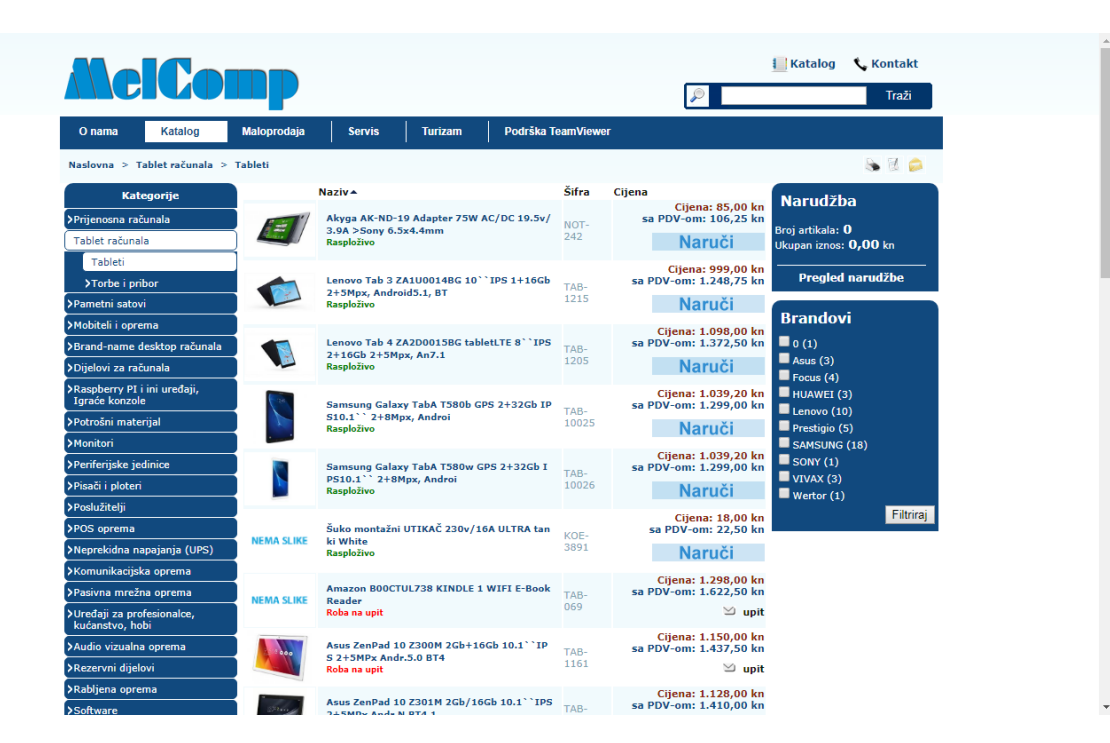

<span id="page-25-0"></span>*Slika 7 - Popis proizvoda*

Kod popisa proizvoda nalazi se naziv, opis i odgovarajuća slika. Ukoliko pređemo mišem preko stavke u popisu proizvoda otvara se okvir sa podacima o konkretnom proizvodu.

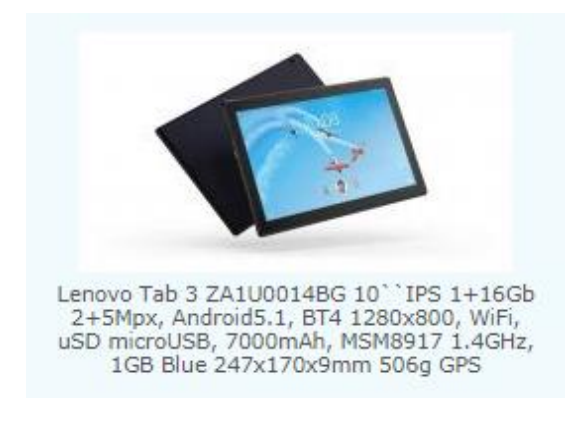

#### <span id="page-25-1"></span>*Slika 8 - Detaljni podaci*

Dobre strane kataloga

- Kategorizacija
- Jednostavnost korištenja
- Oku ugodno sučelje

Katalog poduzeća Melcomp je kvalitetno izrađen i nema suvišnih informacija, do svih podataka se može doći vrlo jednostavno.

Izvršena je analiza kataloga usluga poduzeća Links i Melcomp. Kod oba kataloga korisnik ima mogućnost odabira kategorije proizvoda i usluga koje želi pregledati. Ukoliko nije odabrao kategoriju bili su pokazani nasumično odabrani proizvodi. Nakon odabira, prikazani su proizvodi iz te kategorije, a nakon odabira potkategorije prikazani su uži rezultati pretrage.

Na temelju analize postojećih kataloga poduzeća Links i Melcomp koji su respektabilna poduzeća na tržištu, zaključeno je da će katalog usluga izrađen u ovom radu imati tip usluge koji će se birati na početku, nakon odabira tipa odabrat će se kategorija i prikazat će se popis svih usluga koje nudi ta kategorija. Također će biti prikazan kratak opis tih usluga na popisu.

Specifikacija proizvoda nije kvalitetno izrađena u katalogu poduzeća Links, a u katalogu poduzeća Melcomp nedostaje nekoliko detalja. U katalogu izrađenom u ovom radu implementirana je osim kratkog opisa, detaljnija specifikacija proizvoda sa svim detaljima koji su potrebni. Ukoliko će korisnik zahtijevati više detalja, biti će u mogućnosti kliknuti na tipku i prikazat će se detalji konkretne usluge.

## **4. Izrada kataloga usluga**

<span id="page-27-0"></span>U praktičnom dijelu rada biti će izrađen interaktivni katalog usluga za poduzeće Gastrobit. Gastrobit grc grupa bavi se razvojem i integracijom rješenja koja korisnicima olakšavaju pristup informacijama. Prodaju programska rješenja za fiskalne blagajne, music boxeve, sustava za izdavanje računa, itd.

Koristit će se razvojno okruženje Microsoft Visual Studio 2019. Projekt će biti kreiran u stilu Windows Formi, a programski jezik koji će se koristiti biti će C#. Komunikacija s bazom podataka bit će realizirana Microsoftovom tehnologijom Entity Framework koji nam omogućuje da se mapiraju podaci iz baze u objekte koji se mogu koristiti unutar aplikacije. Aplikacija je namijenjena desktop računalu sa instaliranim Windows operativnim sustavom.

## <span id="page-28-0"></span>**4.1. Sučelje**

| Oprema<br>Program                                                           | Ovaj POS uredaj je savršeno prikladan za ugostiteljstvo ili maloprodaju koja ima problema sa manjkom prostora. Modemog dizajna i cvrste<br>konstrukcije, jamci dugi vijek trajanja. |                                                                             |             |  |  |
|-----------------------------------------------------------------------------|----------------------------------------------------------------------------------------------------|-----------------------------------------------------------------------------|-------------|--|--|
| Odaberite kategoriju<br>AIO sustavi                                         | Naziv                                                                                                    | Opis                                                                        | Kategorija  |  |  |
| Rucni terminali<br>POS racunala                                             | Orderman AIO                                                                                                    | Ovaj POS uredaj je savršeno prikladan za ugostiteljstvo ili m               | AIO sustavi |  |  |
| POS monitori<br>POS Barcode skeneri                                         | FEC AIO                                                                                                    | All In One uredaj koji može stati rame uz rame svim uredajim                | AIO sustavi |  |  |
| Pos dodaci<br>POS mini PC i tableti<br>POS printeri<br>Uredaji za inventuru | Shutle X50V6                                                                                                    | Uredaj za rad u industrijskim uvjetima, odnosno kaficima, res   AIO sustavi |             |  |  |

<span id="page-28-1"></span>*Slika 9 - Sučelje kataloga usluga*

Sučelje kataloga usluga je vrlo slično sučeljima iz analize. U gornjem desnom kutu možemo birati tip usluge. Gastrobit grc grupa nudi usluge prodaje opreme i programa. Nakon odabira tipa usluge možemo vidjeti da su pokazane kategorije za taj tip usluge. Ispod odabira tipa nalazi se odabir kategorije u kojem možemo odabrati kategoriju usluge. Moguće je dodati novu kategoriju klikom na tipku dodavanja (plus), urediti već postojeću klikom na olovku i obrisati uslugu koja je označena. Kategorija ne može biti obrisana ukoliko se u njoj nalazi popis usluga. Nakon odabira kategorije prikazuje se popis usluga iz te kategorije sa nazivom i kratkim opisom. Popis usluga može se uređivati na način da se dodaje nova usluga, uređuje postojeća ili briše. Te opcije su dostupne u donjem lijevom dijelu ekrana. Klikom na tipku "i" otvara se prozor sa detaljima usluge.

## <span id="page-29-0"></span>**4.1.1. Dodavanje kategorija**

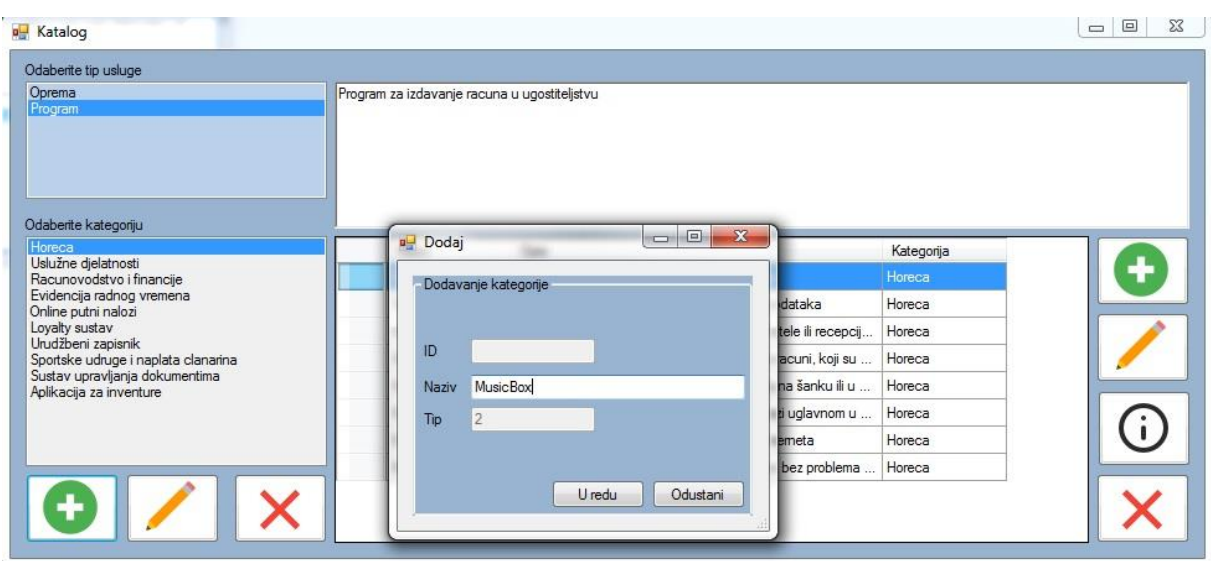

<span id="page-29-1"></span>*Slika 10 - Sučelje prozora za dodavanje i uređivanje kategorija*

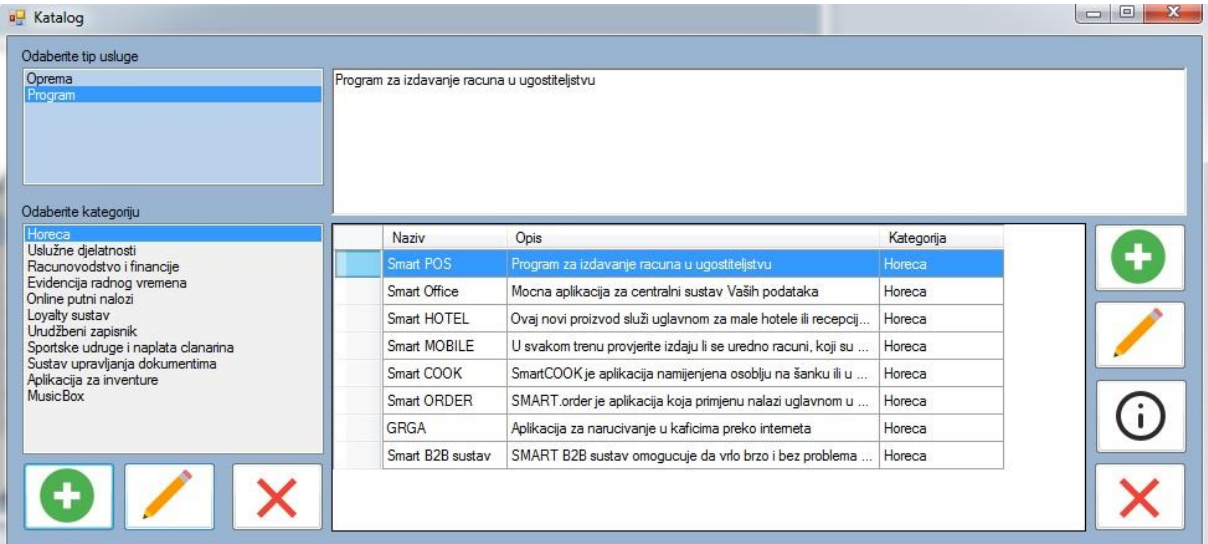

<span id="page-29-2"></span>*Slika 11 - Sučelje prozora za dodavanje i uređivanje kategorija*

Klikom na "plus" u glavnom izborniku otvara se prozor za dodavanje kategorija koji izgleda kao na slici. Na slici je prikazano da nakon klika "U redu" u popisu kategorije postoji novi unos "MusicBox".

## <span id="page-30-0"></span>**4.1.2. Uređivanje kategorija**

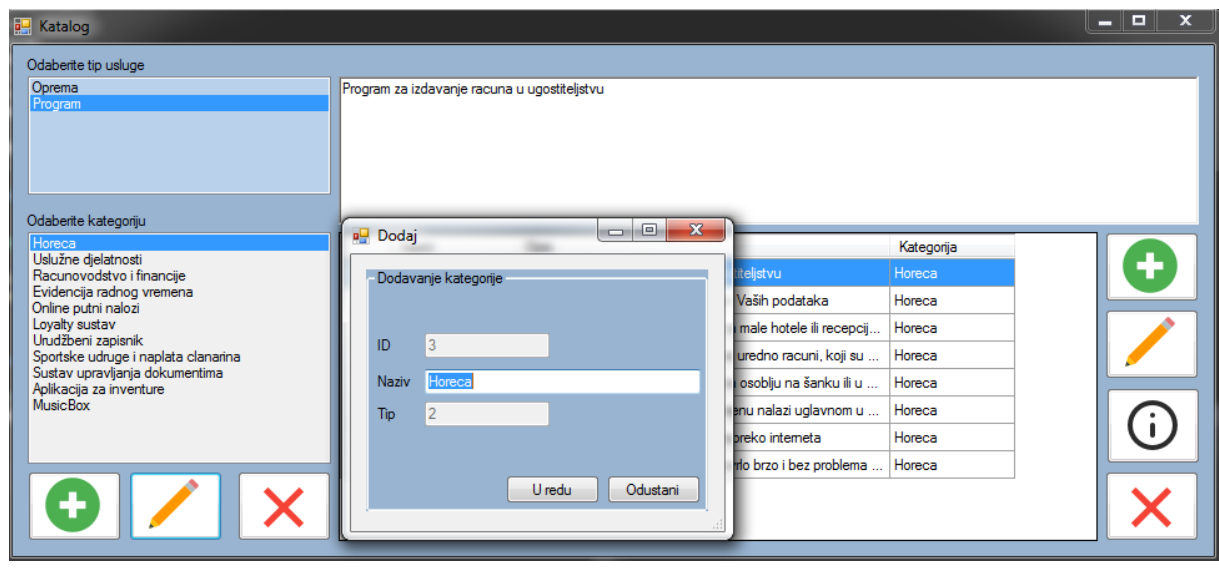

<span id="page-30-1"></span>*Slika 12 - Prikaz uređivanja kategorija*

Ukoliko se označi kategorija i klikne na olovku otvori se isti prozor ali sa nazivom kategorije kojoj želimo promijeniti naziv. U ovom primjeru kliknuto je na kategoriju Horeca i na slici se može vidjeti da je automatski prikazan naziv Horeca u novom prozoru i sad ga možemo promijeniti.

## <span id="page-31-0"></span>**4.1.3. Brisanje kategorija**

| Odaberite tip usluge                                                                                                    |               |                  |                                                                  |            |  |
|----------------------------------------------------------------------------------------------------|---------------|------------------|------------------------------------------------------------------|------------|--|
| Oprema<br>Program                                                                                                    | Program za iz |                  | Nemoguće je obrisati kategoriju koja ima proizvode<br>OK         |            |  |
| Odaberite kategoriju<br>Horeca                                                                                                    | Naziv         |                  | Opis                                                             | Kategorija |  |
| Uslužne djelatnosti<br>Racunovodstvo i financije<br>Evidencija radnog vremena<br>Online putni nalozi<br>Lovalty sustav<br>Urudžbeni zapisnik<br>Sportske udruge i naplata clanarina<br>Sustav upravljanja dokumentima<br>Aplikacija za inventure<br>Music Box | Smart POS     |                  | Program za izdavanje racuna u ugostiteljstvu                     | Horeca     |  |
|                                                                                                    |               | Smart Office     | Mocna aplikacija za centralni sustav Vaših podataka              | Horeca     |  |
|                                                                                                    |               | Smart HOTEL      | Ovaj novi proizvod služi uglavnom za male hotele ili recepcij    | Horeca     |  |
|                                                                                                    |               | Smart MOBILE     | U svakom trenu provjerite izdaju li se uredno racuni, koji su    | Horeca     |  |
|                                                                                                    |               | Smart COOK       | SmartCOOK je aplikacija namijenjena osoblju na šanku ili u       | Horeca     |  |
|                                                                                                    |               | Smart ORDER      | SMART.order je aplikacija koja primjenu nalazi uglavnom u        | Horeca     |  |
|                                                                                                    | GRGA          |                  | Aplikacija za narucivanje u kaficima preko interneta             | Horeca     |  |
|                                                                                                    |               | Smart B2B sustav | SMART B2B sustav omogucuje da vrlo brzo i bez problema    Horeca |            |  |

<span id="page-31-1"></span>*Slika 13 - Prikaz upozorenja kod brisanja kategorija koja sadrži proizvode*

Brisanje kategorija je također vrlo jednostavno, potrebno je samo označiti kategoriju i kliknuti na crveni X ispod nje. Kategoriju je nemoguće obrisati ako sadrži proizvode ili usluge pa ukoliko želimo obrisati takvu kategoriju moramo prvo obrisati sve proizvode iz nje.

## <span id="page-32-0"></span>**4.1.4. Uređivanje usluga**

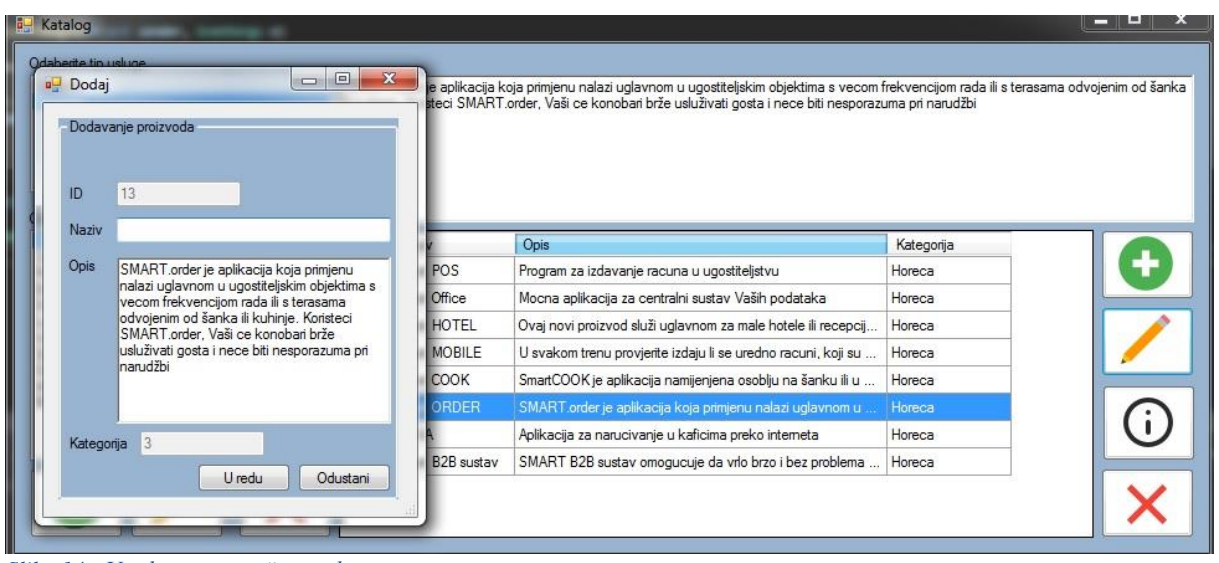

<span id="page-32-2"></span>*Slika 14 - Uređivanje označene usluge*

Klikom na olovku pored popisa usluga uslugu možemo promijeniti. Moguće je promijeniti opis i naziv kao što je prikazano na slici.

## <span id="page-32-1"></span>**4.1.5. Više detalja**

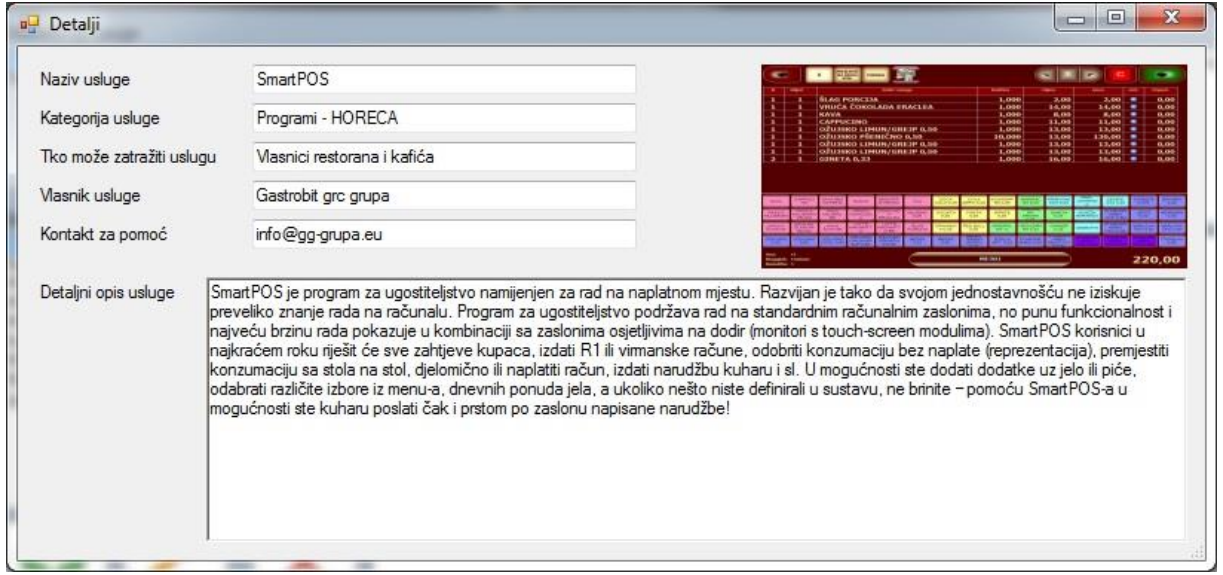

<span id="page-32-3"></span>*Slika 15 - Detalji usluge*

Klikom na tipku za dodatne informacije otvara se prozor sa detaljnim informacijama o usluzi. Ovdje se nalazi detaljni opis, naziv, kategorija, vlasnik, kontakt i mogući klijenti kojima bi usluga koristila

## <span id="page-33-0"></span>**4.2. Programski kôd aplikacije**

### <span id="page-33-1"></span>**4.2.1. Učitavanje podataka iz baze**

Za učitavanje podataka iz baze korišten je sustav Entity Framework izrađen od tvrtke Microsoft. On nam služi kako bi bilo moguće pretvoriti objekte iz baze podataka u objekte u našoj aplikaciji. Nakon izrađenog modela Entity Framework izrađene su klase Tim, Kategorija i Proizvod.

Klasa Tim izgleda ovako:

```
namespace katalogGastrobit
{
     using System;
     using System.Collections.Generic;
     public partial class Tip
\left\{\begin{array}{ccc} & & \\ & & \end{array}\right\} [System.Diagnostics.CodeAnalysis.SuppressMessage("Microsoft.Usage", 
"CA2214:DoNotCallOverridableMethodsInConstructors")]
         public Tip()
\{ this.Kategorija = new HashSet<Kategorija>();
          }
        public int Id { get; set; }
         public string Naziv { get; set; }
         [System.Diagnostics.CodeAnalysis.SuppressMessage("Microsoft.Usage", 
"CA2227:CollectionPropertiesShouldBeReadOnly")]
         public virtual ICollection<Kategorija> Kategorija { get; set; }
         public override string ToString()
\{ return Naziv;
 }
     }
      }
      Klasa Kategorija izgleda ovako:
```

```
namespace katalogGastrobit
{
     using System;
     using System.Collections.Generic;
     public partial class Kategorija
\left\{\begin{array}{ccc} \end{array}\right\} [System.Diagnostics.CodeAnalysis.SuppressMessage("Microsoft.Usage", 
"CA2214:DoNotCallOverridableMethodsInConstructors")]
         public Kategorija()
\{this.Proizvod = new HashSet<Proizvod>();
 }
        public int Id { get; set; }
```

```
 public string Naziv { get; set; }
       public int tip id { get; set; }
        public virtual Tip Tip { get; set; }
        [System.Diagnostics.CodeAnalysis.SuppressMessage("Microsoft.Usage", 
"CA2227:CollectionPropertiesShouldBeReadOnly")]
        public virtual ICollection<Proizvod> Proizvod { get; set; }
        public override string ToString()
\{ return Naziv;
 }
    }
      }
```
Klasa Proizvod izgleda ovako:

```
namespace katalogGastrobit
{
     using System;
    using System.Collections.Generic;
    public partial class Proizvod
     {
         public int Id { get; set; }
        public string Naziv { get; set; }
         public string Opis { get; set; }
         public byte[] Slika { get; set; }
        public int kategorija id { get; set; }
         public virtual Kategorija Kategorija { get; set; }
     }
}
```
Dodane su klase za svaku formu kako bi bilo moguće isprogramirati korisnikovo sučelje. Forma za glavni izbornik zove se Katalog, za dodavanje i uređivanje kategorija zove se frmNovaKategorija, za proizvode frmNoviProizvod, a za detaljne informacije frmInformacije. Navedenim formama pristupa se pomoću tipki koje su isprogramirane da osluškuju događaj pritiska mišem i onda naprave neku akciju (otvaranje forme).

Kôd za dohvat podataka izgleda ovako:

```
 private void DohvatiTipove()
        {
           List<Tip> tipovi;
           using(var db = new databaseEntitiesGastrobit())
\{ tipovi = db.Tip.ToList();
 }
            lbTip.DataSource = null;
            lbTip.DataSource = tipovi;
 }
        private void DohvatiKategorije(Tip tip)
\overline{\mathcal{L}} List<Kategorija> kategorije;
           using(var db = new databaseEntitiesGastrobit())
\{
```

```
 db.Tip.Attach(tip);
              kategorije = tip. Kategorija. ToList();
 }
            lbKategorija.DataSource = null;
            lbKategorija.DataSource = kategorije;
 }
        private void DohvatiProizvode(Kategorija kategorija)
\overline{\mathcal{A}} List<Proizvod> proizvodi;
           using(var db = new databaseEntitiesGastrobit())
\{ db.Kategorija.Attach(kategorija);
               proizvodi = kategorija.Proizvod.ToList();
 }
            dgvProizvod.DataSource = null;
            dgvProizvod.DataSource = proizvodi;
            dgvProizvod.Columns[0].Visible= false;
            dgvProizvod.Columns[4].Visible = false;
            dgvProizvod.Columns[3].Visible = false;
 }
     Kôd za otvaranje novih formi izgleda ovako: 
        private void BtnKategorijaNovi_Click(object sender, EventArgs e)
\{ frmNovaKategorija forma = new
frmNovaKategorija(lbTip.SelectedItem as Tip);
            forma.ShowDialog();
            DohvatiKategorije(lbTip.SelectedItem as Tip);
            DohvatiProizvode(lbKategorija.SelectedItem as Kategorija);
 }
        private void BtnKategorijaUredi_Click(object sender, EventArgs e)
\{ frmNovaKategorija forma = new
frmNovaKategorija(lbKategorija.SelectedItem as Kategorija);
            forma.ShowDialog();
            DohvatiKategorije(lbTip.SelectedItem as Tip);
 }
        private void BtnInfo_Click(object sender, EventArgs e)
\{ frmInformacije frm = new frmInformacije();
            frm.ShowDialog();
 }
        private void BtnProizvodNovi_Click(object sender, EventArgs e)
\{ frmNoviProizvod forma = new
frmNoviProizvod(lbKategorija.SelectedItem as Kategorija);
            forma.ShowDialog();
            DohvatiProizvode(lbKategorija.SelectedItem as Kategorija);
 }
        private void BtnProizvodUredi_Click(object sender, EventArgs e)
\{ try
\{ frmNoviProizvod forma = new
frmNoviProizvod((Proizvod)dgvProizvod.CurrentRow.DataBoundItem);
                forma.ShowDialog();
 }
            catch
 {
                MessageBox.Show("Nije odabran nijedan proizvod!");
 }
```

```
 DohvatiKategorije(lbTip.SelectedItem as Tip);
            DohvatiProizvode(lbKategorija.SelectedItem as Kategorija); 
 }
```
### <span id="page-36-0"></span>**4.2.2. Dodavanje i uređivanje podataka**

Kôd za dodavanje i uređivanje novih kategorija izgleda ovako:

```
using System;
using System.Collections.Generic;
using System.ComponentModel;
using System.Data;
using System.Drawing;
using System.Linq;
using System.Text;
using System.Threading.Tasks;
using System.Windows.Forms;
namespace katalogGastrobit
{
    public partial class frmNovaKategorija : Form
     {
        private Tip oznaceniTip;
        private Kategorija oznacenaKategorija;
        public frmNovaKategorija(Kategorija kategorija)
\{ InitializeComponent();
            oznacenaKategorija = kategorija;
            tbID.Enabled = false;
            tbTip.Enabled = false;
            tbID.Text = oznacenaKategorija.Id.ToString();
            tbNaziv.Text = oznacenaKategorija.Naziv;
           tbTip.Text = oznacenaKategorija.tip id.ToString();
 }
        public frmNovaKategorija(Tip tip)
\{ InitializeComponent();
            tbID.Enabled = false;
            tbTip.Enabled = false;
            oznaceniTip = tip;
           tbTip.Text = oznaceniTip.Id.ToString();
 }
        private void BtnUredu_Click(object sender, EventArgs e)
\{using (var db = new databaseEntitiesGastrobit())
\{if(oznacenaKategorija == null)
 {
                    db.Tip.Attach(oznaceniTip);
                   Kategorija nova = new Kategorija();
                   if(tbNaziv.Text != "") {
                        nova.Naziv = tbNaziv.Text;
                       nova.Tip = oznacenirip;db.Kategorija.Add(nova);
                       db.SaveChanges();
 }
                   else
                   {
```

```
MessageBox.Show("Polia nisu ispuniena");
 }
 }
             else
 {
                db.Kategorija.Attach(oznacenaKategorija);
               oznacenaKategorija.Naziv = tbNaziv.Text;
                db.SaveChanges();
 }
 }
          this.Close();
       }
    }
}
```
Kôd za dodavanje i uređivanje novih usluga izgleda ovako:

```
using System;
using System.Collections.Generic;
using System.ComponentModel;
using System.Data;
using System.Data.Entity.Validation;
using System.Drawing;
using System.Linq;
using System.Text;
using System.Threading.Tasks;
using System.Windows.Forms;
namespace katalogGastrobit
{
     public partial class frmNoviProizvod : Form
     {
         private Kategorija oznacenaKategorija;
        private Proizvod proizvodZaIzmjenu;
         public frmNoviProizvod(Proizvod proizvod)
         {
             InitializeComponent();
             proizvodZaIzmjenu = proizvod;
             tbID.Enabled = false;
             tbKategorija.Enabled = false;
             tbID.Text = proizvodZaIzmjenu.Id.ToString();
            tbKategorija.Text = proizvodZaIzmjenu.kategorija id.ToString();
             tbNaziv.Text = proizvodZaIzmjenu.Naziv;
             tbOpis.Text = proizvodZaIzmjenu.Opis;
 }
         public frmNoviProizvod(Kategorija kategorija)
\{ InitializeComponent();
             tbID.Enabled = false;
             tbKategorija.Enabled = false;
             oznacenaKategorija = kategorija;
             tbKategorija.Text = oznacenaKategorija.Id.ToString();
 }
         private void BtnUredu_Click(object sender, EventArgs e)
\{
```

```
using (var db = new databaseEntitiesGastrobit())
 {
              if (proizvodZaIzmjenu == null)
 {
                 db.Kategorija.Attach(oznacenaKategorija);
                 Proizvod novi = new Proizvod();
                 if (tbNaziv.Text != "" && tbOpis.Text != "")
 {
                    novi.Naziv = tbNaziv.Text;
                   novi.Opis = tbOpis.Text;
                    novi.Kategorija = oznacenaKategorija;
                     db.Proizvod.Add(novi);
                     db.SaveChanges();
 }
                else
                {
                    MessageBox.Show("Polja nisu ispunjena");
 }
 }
              else
{
                 db.Proizvod.Attach(proizvodZaIzmjenu);
                proizvodZaIzmjenu.Naziv = tbNaziv.Text;
                proizvodZaIzmjenu.Opis = tbOpis.Text;
                 db.SaveChanges();
 }
 }
          this.Close();
       }
   }
```
}

## <span id="page-39-0"></span>**4.2.3. Brisanje podataka**

Zahvaljujući Entity Frameworku brisanje podataka je odrađeno vrlo jednostavno a kôd izgleda ovako:

```
private void BtnProizvodObrisi_Click(object sender, EventArgs e)
\{ if(dgvProizvod.CurrentRow != null)
 {
              Proizvod selektiraniProizvod = 
dgvProizvod.CurrentRow.DataBoundItem as Proizvod;
              if(selektiraniProizvod != null)
 {
                using (var db = new databaseEntitiesGastrobit())
 {
                    db.Proizvod.Attach(selektiraniProizvod);
                   db.Proizvod.Remove(selektiraniProizvod);
                   db.SaveChanges();
 }
 }
 }
          DohvatiProizvode(lbKategorija.SelectedItem as Kategorija);
 }
private void BtnKategorijaObrisi_Click(object sender, EventArgs e)
\{ if (lbKategorija.SelectedItem != null)
 {
              Kategorija oznacenaKategorija = lbKategorija.SelectedItem 
as Kategorija;
              if (oznacenaKategorija != null)
{
                using (var db = new databaseEntitiesGastrobit())
 {
                    db.Kategorija.Attach(oznacenaKategorija);
                   if (oznacenaKategorija.Proizvod.Count != 0)
                    {
                       MessageBox.Show("Nemoguće je obrisati 
kategoriju koja ima proizvode");
 }
                    else
 {
                        db.Kategorija.Remove(oznacenaKategorija);
                       db.SaveChanges();
 }
 }
 }
 }
          DohvatiKategorije(lbTip.SelectedItem as Tip);
       }
```
## **5. Zaključak**

<span id="page-40-0"></span>U ovom radu objasnio se postupak izrade kataloga usluga poduzeća Gastrobit grc grupe koja se bavi prodajom programskih rješenja fiskalnih blagajni i opreme. Rad je strukturno podijeljen na 3 poglavlja razrade.

U prvom poglavlju objašnjena je teorija o katalogu usluga, povijest, čemu služi i kako ga izraditi. Objašnjeni su standardi koji se koriste kod izrade kataloga usluga. Na temelju tih standardi kasnije je izrađen sam katalog.

U drugom poglavlju, poglavlju analize postojećih kataloga usluga, pronašao se zaključak koji nam je koristio kod izrade vlastitog kataloga. Analiza je izvršena na katalogu poduzeća Links i katalogu poduzeća Melcomp. Zaključak nakon analize je bio da je potrebno grupirati proizvode i usluge u grupe kako bi bilo moguće što brže naći određeni proizvod ili uslugu. Nakon izvedenog zaključka analize izrađen je sam katalog usluga.

U trećem poglavlju izrađen je katalog usluga za poduzeće Gastrobit. Implementirane su tri razine grupacije usluga.

- 1. Tip
- 2. Kategorija
- 3. Usluga

Katalog usluga izrađen je na način da su se analizirali katalozi drugih poduzeća i teorijski dio u kojem su opisani standardi da se može napraviti katalog usluga koji će odgovarati poduzeću. Pojednostavljeno je dodavanje i brisanje usluga i kategorija. Veliki naglasak je bio na jednostavnosti aplikacije kako bi korisnik što lakše našao ono što mu treba. Zbog toga su tu i velike tipke koje jednoznačno opisuju svoju ulogu. Također implementirano je i uređivanje ukoliko korisnik zahtijeva promjenu usluge.

Katalog usluga je izrađen u alatu Visual Studio a korišteni su razni alati koji su pomogli u realizaciji projekta. Bitan alat je Entity Framework koji je koristio za spajanje na bazu i mapiranje same baze u objekte. Program je napisan u programskom jeziku C#.

### **6. Literatura**

- <span id="page-41-0"></span>[1] Jarod Greene (sine anno) *The Essential Guide to Creating an IT Service Catalog* – preuzeto 20. srpnja 2019. s [https://www.cherwell.com/library/essential-guides/essential-guide-to](https://www.cherwell.com/library/essential-guides/essential-guide-to-creating-an-it-service-catalog/)[creating-an-it-service-catalog/](https://www.cherwell.com/library/essential-guides/essential-guide-to-creating-an-it-service-catalog/)
- [2] Wikipedia, the free encyclopedia (2019) *ITIL*  preuzeto 20. srpnja 2019. s <https://en.wikipedia.org/wiki/ITIL>
- [3] Wikibooks, open books for an open world (2016) *ITIL v3 (Information Technology Infrastructure Library) / Service strategy* – preuzeto 21. srpnja 2019. s [https://en.wikibooks.org/wiki/ITIL\\_v3\\_\(Information\\_Technology\\_Infrastructure\\_Library](https://en.wikibooks.org/wiki/ITIL_v3_(Information_Technology_Infrastructure_Library)/Service_Strategy) [\)/Service\\_Strategy.](https://en.wikibooks.org/wiki/ITIL_v3_(Information_Technology_Infrastructure_Library)/Service_Strategy)
- [4] The Interaction Design Foundation ApS *Service Design*  preuzeto 25. srpnja 2019. s <https://www.interaction-design.org/literature/topics/service-design>
- [5] Ayan Brahmachary (2018) *ITIL Service Transition Processes Explained* preuzeto 14. kolovoza 2019. s<https://www.certguidance.com/itil-service-transition-explained-brief/>
- [6] Stefan Kempter, IT Proces Maps (2019) *ITIL Service Operation*  preuzeto 17. kolovoza 2019. s [https://wiki.en.it-processmaps.com/index.php/ITIL\\_Service\\_Operation](https://wiki.en.it-processmaps.com/index.php/ITIL_Service_Operation)
- [7] Ayan Brahmachary (2018) *ITIL Continual Service Improvement* preuzeto 18. kolovoza 2019. s<https://www.certguidance.com/continual-service-improvement-itil-itsm/>
- [8] Margaret Rouse, Stephen J. Bigelow (2018) *Continual service improvement*  preuzeto 18. kolovoza 2019. s [https://searchitoperations.techtarget.com/definition/continual](https://searchitoperations.techtarget.com/definition/continual-service-improvement)[service-improvement](https://searchitoperations.techtarget.com/definition/continual-service-improvement)
- [9] Alison Cartlidge, Ashley Hanna, Colin Rudd, Ivor Macfarlane, John Windebank, Stuart Rance, Mark Lillycrop (2007) – *An Introductory Overview of ITIL® V3* – preuzeto 9. rujna 2019. s<https://ithelpline.com/files/docs/ITSMFOverview.pdf>

# **7. Popis slika**

<span id="page-42-0"></span>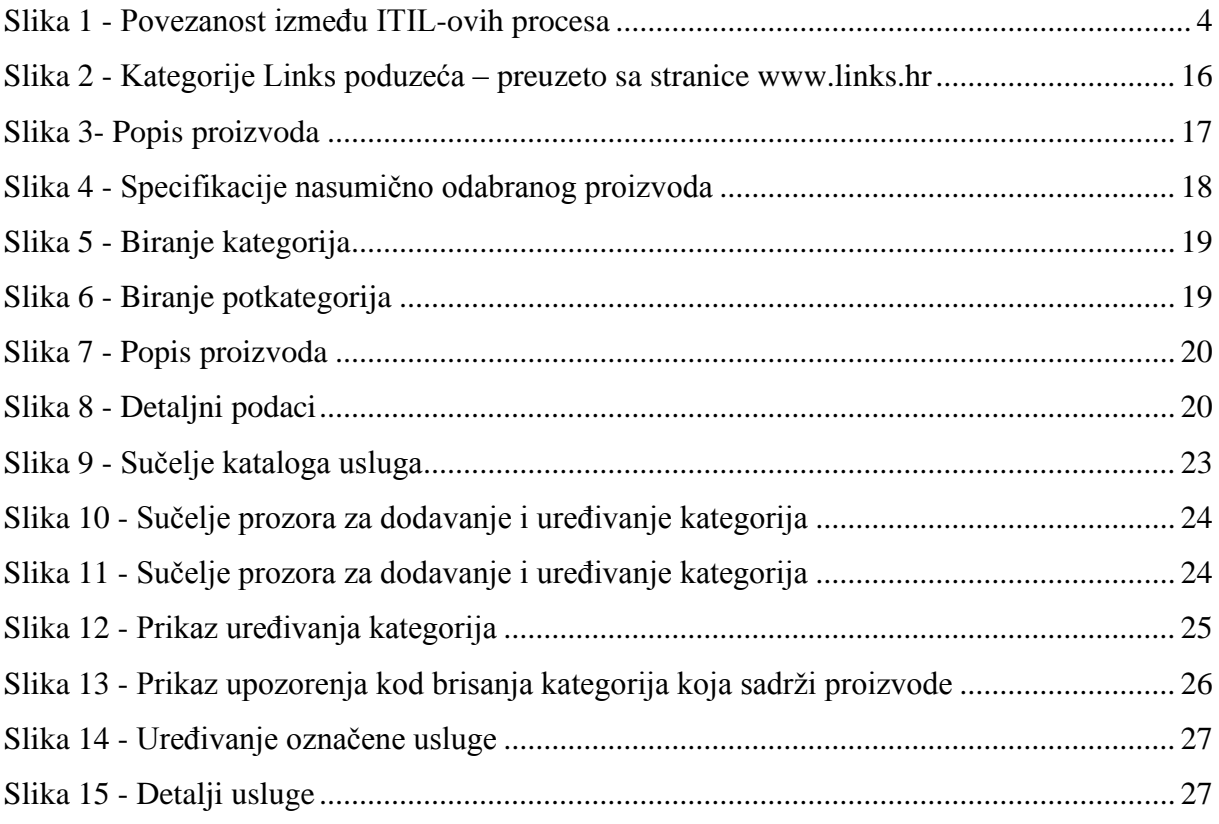